*Guía para personal técnico cualificado*

# **Intel® Server Board SCB2 Guía de inicio rápido**

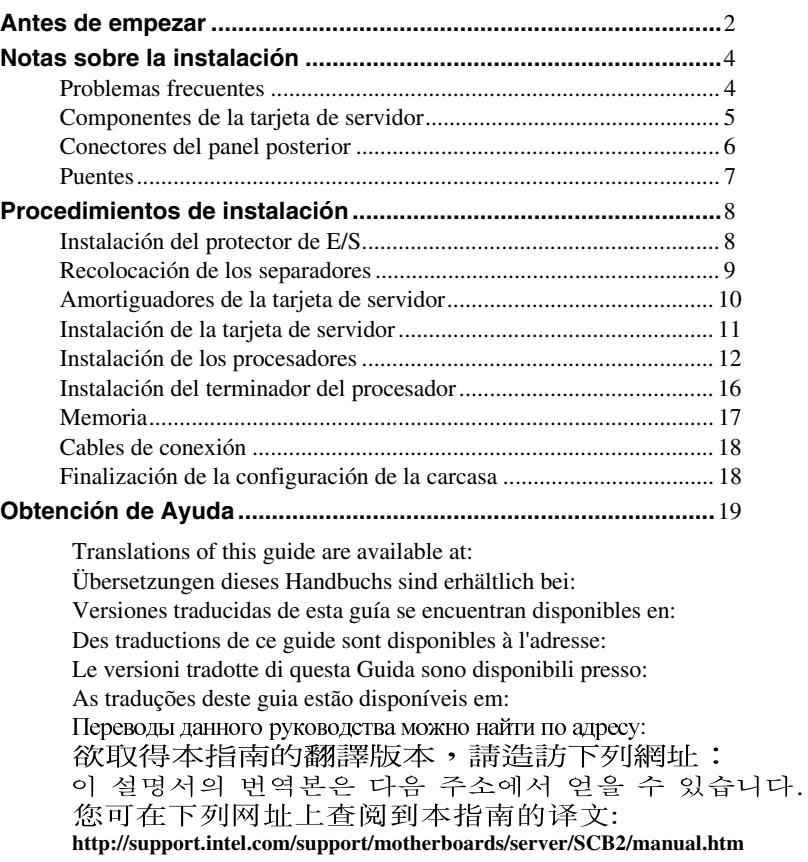

Copyright © 2001 Intel Corporation. Reservados todos los derechos. Ninguna parte de este documento puede copiarse o reproducirse de forma alguna ni por ningún medio sin el consentimiento previo por escrito de Intel.

Intel Corporation (Intel) no ofrece garantías de ningún tipo con relación a este material, incluidas, aunque no limitándose a, las relativas a la comerciabilidad y adaptabilidad a un fin particular. Intel no se hace responsable de los posibles errores que aparezcan en este documento. Intel no se compromete a actualizar ni a mantener actualizada la información contenida en este documento.

Intel y Pentium son marcas comerciales o registradas de Intel Corporation o de sus subsidiarias en los Estados Unidos, así como en otros países.

† El resto de los nombres y marcas pueden ser propiedad de terceros.

#### <span id="page-1-0"></span>**Antes de empezar**

#### **Renuncia de responsabilidades por emisiones**

Para asegurarse del cumplimiento de las normativas regionales y locales de compatibilidad electromagnética (EMC), puede que sea necesario realizar pruebas EMC adicionales en la configuración final del producto de sistema final. Si desea obtener más información, póngase en contacto con su representante local de Intel.

Consulte la documentación *Intel*® *Server Board SCB2 – Guía del producto* para obtener información acerca de las normas reguladoras de Seguridad y EMC de productos. Es un dispositivo Clase A de la FCC. Si se integra en una carcasa de Clase B no pasará a ser en un dispositivo de Clase B.

#### **Precauciones sobre seguridad**

### $\sqrt{\phantom{a}}$  PRECAUCIONES

*Al presionar el botón de alimentación, no se desactiva la alimentación de la tarjeta. Desconecte la tarjeta de servidor de la fuente de alimentación y de los enlaces de telecomunicaciones, redes o módems antes de realizar cualquiera de los procedimiento descritos en esta guía. De lo contrario, puede dañar el equipo o su propia integridad física. Algunos circuitos de la tarjeta de servidor pueden seguir funcionando aunque el botón de alimentación del panel frontal esté apagado.* 

*Lea y siga todas las advertencias, avisos y notas de esta guía, así como la documentación suministrada con la carcasa, la fuente de alimentación y los módulos de accesorios. Si las instrucciones de la carcasa y de la fuente de alimentación no son coherentes con estas instrucciones o con las instrucciones de los módulos de accesorios, póngase en contacto con el proveedor para averiguar cómo puede asegurarse de que el ordenador cumple con las normativas reglamentarias y de seguridad.* 

*Las descargas electrostáticas (ESD) pueden dañar los componentes de la tarjeta de servidor. Lleve a cabo los procedimientos descritos sólo en una estación de trabajo ESD. Si no dispone de una estación de este tipo, puede conseguir cierta protección ESD mediante una correa antiestática que debe conectar a una parte metálica de la carcasa del ordenador.* 

#### **Elementos proporcionados en el CD-ROM de arranque**

*Intel Server Board SCB2 - Guía del producto Intel*® *SR1200 Server Chassis Subassembly* - *Guía del producto Intel*® *SR2200 Server Chassis Subassembly* - *Guía del producto*  Controladores de software y utilidades Para ver las guías del producto, arranque Windows† 95/Windows NT†/ Windows 98/Windows 2000 y utilice Adobe† Acrobat†.

#### **Normativas reglamentarias y de seguridad**

Consulte la documentación *IntelServer Board SCB2 – Guía del producto* para obtener información acerca de las normas reguladoras de Seguridad y EMC de productos.

*Usos*: Este producto se evaluó para uso en servidores que se instalen en oficinas, salas de ordenadores y ubicaciones similares. Para otros usos es necesario realizar una evaluación adicional.

*Prueba EMC*: Antes de realizar la integración del ordenador, asegúrese de que la carcasa, la fuente de alimentación y los demás módulos han pasado una prueba EMC utilizando una tarjeta de servidor con un microprocesador de la misma familia (o superior) y la misma velocidad (o superior) que el microprocesador de la tarjeta de servidor.

*Etiqueta del diagrama de la tarjeta de servidor suministrada*: Coloque la etiqueta en el interior de la carcasa en una ubicación fácil de localizar, preferiblemente orientada hacia la tarjeta de servidor.

#### **Requisitos mínimos de hardware**

Para evitar dificultades de integración y posibles daños a la tarjeta, el sistema debe cumplir unos requisitos mínimos. Para obtener un listado de componentes de la carcasa y de memoria compatibles, visite la dirección:

*http://support.intel.com/support/motherboards/desktop/* 

#### **Procesador**

Como mínimo un procesador Intel® Pentium® III en un paquete FC-PGA2. Para obtener una lista completa de procesadores compatibles, consulte

*http://support.intel.com/support/motherboards/server/scb2* 

#### **Memoria**

Cómo mínimo 128 MB de SDRAM registrada a 133 MHz y 3,3 V, compatible con PC/133 y con ECC en módulos DIMM de 168 patillas con contactos dorados.

#### **Fuente de alimentación**

Como mínimo 250 W con corriente de espera de 0,8 A y +5 V (para que sea compatible con la tecnología Wake On LAN† (WOL)). Si no dispone de corriente de espera la tarjeta no arrancará.

#### **Notas sobre la instalación**

#### **Guía rápida del proceso de instalación**

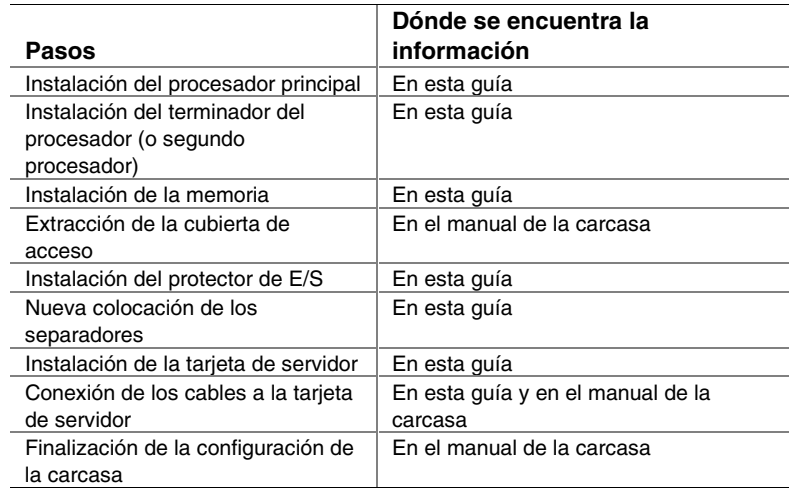

#### **Problemas frecuentes**

#### **El sistema no arranca ni muestra vídeo al encenderlo.**

- Si está realizando la configuración con un solo procesador, verifique que el procesador está en el zócalo del procesador principal y que hay un terminador en el zócalo del procesador secundario. (Consulte el diagrama Componentes de la tarjeta de servidor de la página 5).
- El código de señales acústicas 1-3-3-1 indica que no se reconoce la memoria o que ésta está dañada. Extraiga y sustituya los módulos DIMM de uno en uno para determinar cuál es el que está provocando problemas. Los módulos DIMM se deben ocupar por pares.
- La fuente de alimentación debe proporcionar una corriente de espera de +5 V y 0,8 A para admitir WOL. Si no dispone de corriente de espera, el sistema no arrancará.

#### **El sistema funciona a veces, pero muestra un comportamiento irregular.**

• Esto suele ocurrir cuando se utiliza una fuente de alimentación con menos potencia de la necesaria. Asegúrese de utilizar como mínimo una fuente de alimentación de 250 W.

#### <span id="page-4-0"></span>**Componentes de la tarjeta de servidor**

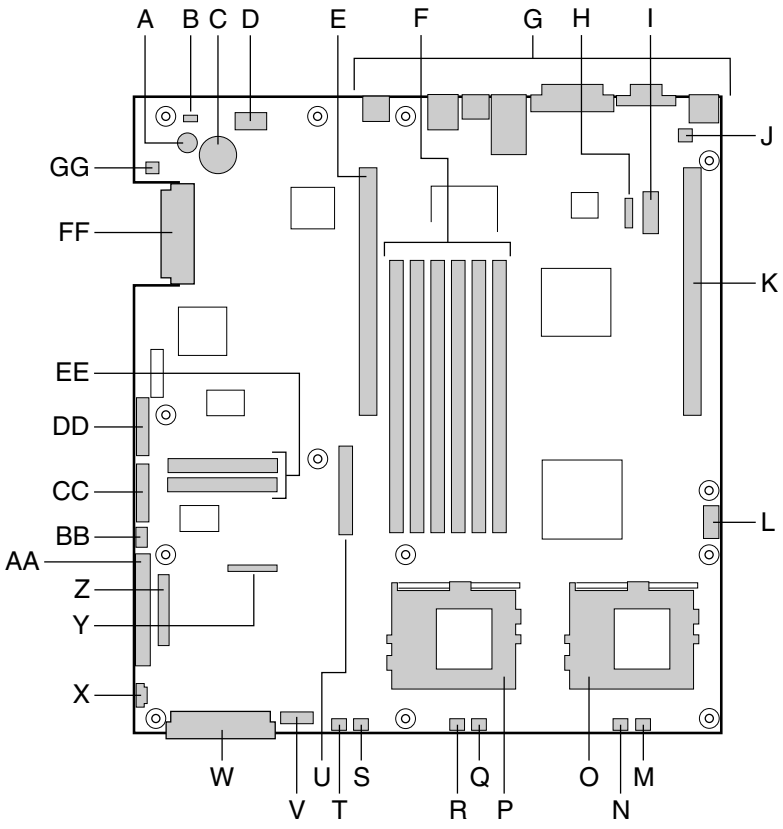

- A. Altavoz
- B. LED de identificación
- C. Batería
- 
- D. LED de diagnóstico (código POST) E. Ranura para tarjeta Riser PCI de 64 bits a 66 MHz (altura completa)
- F. Ranuras DIMM
- G. Puertos de E/S
- 
- H. Conector ICBM
- I. Cabecera de puerto serie COM 1
- J. Conector de apertura no autorizada de la carcasa
- K. Ranura para tarjeta Riser PCI de 64 bits a 66 MHz (LP)
- L. Cabeceras de puerto USB 3 y 4
- M. Conector 3 del ventilador del sistema
- N. Conector 2 del ventilador de la CPU
- O. Zócalo del procesador secundario
- P. Zócalo del procesador principal
- Q. Conector 2 del ventilador del sistema

#### **Intel Server Board SCB2 - Guía de inicio rápido 5**

#### OM11707

- R. Conector 1 del ventilador de la CPU
- S. Conector 1 del ventilador del sistema
- T. Conector del ventilador auxiliar
- U. Conector de la unidad de disquete
- V. Conector del modulo de ventilación
- W. Conector de alimentación principal
- X. Conector de la señal auxiliar
- Y. Conector de disquetes/FP/IDE
- Z. Conector alternativo del panel frontal (PF)
- AA. Conector ATA/IDE
- BB. Conector IPMB
- CC. Conector SSI del panel frontal
- DD. Bloque de puentes de configuración
- EE. Conectores ATA-100 (sólo versión ATA) FF. Conector SCSI
	- (sólo versión SCSI)
- GG. Cabecera del LED de la unidad de disco duro

#### <span id="page-5-0"></span>**Conectores del panel posterior**

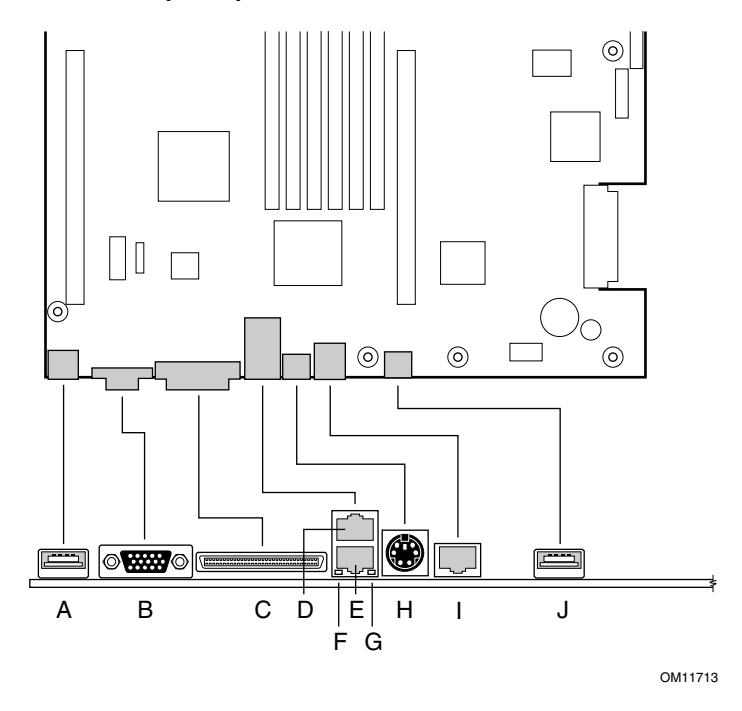

- A. Conector USB 1
- B. Conector de vídeo
- C. Conector SCSI (sólo tarjeta de servidor SCSI)
- D. Conector NIC 2 de RJ-45
- E. Conector NIC 1 de RJ-45
- F. LED de estado verde
- G. LED de estado amarillo
- H. Conector de ratón y teclado PS/2†
- I. Puerto serie RJ-45
- J. Conector USB 2

#### <span id="page-6-0"></span>**Puentes**

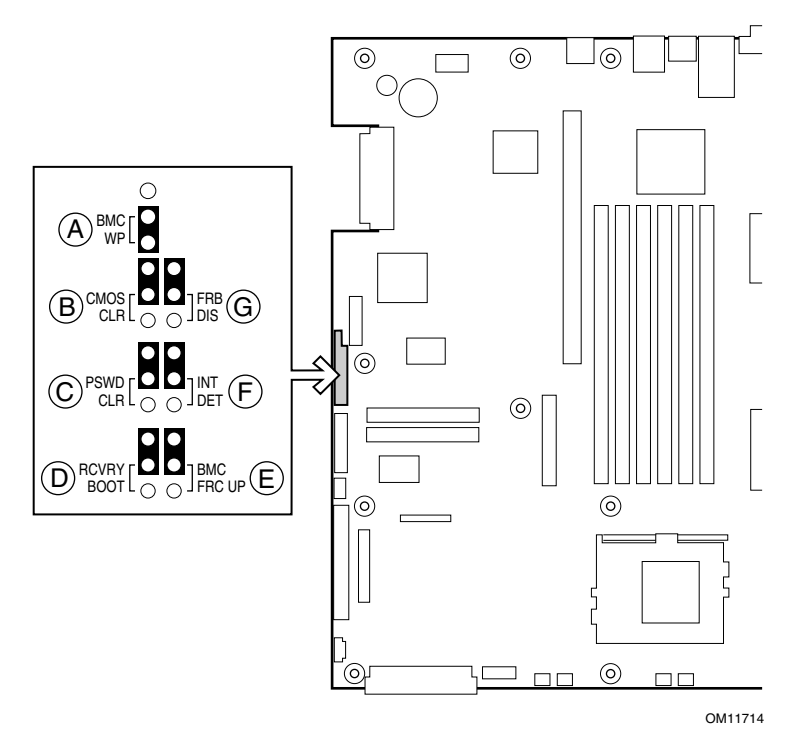

### **Puente de configuración**

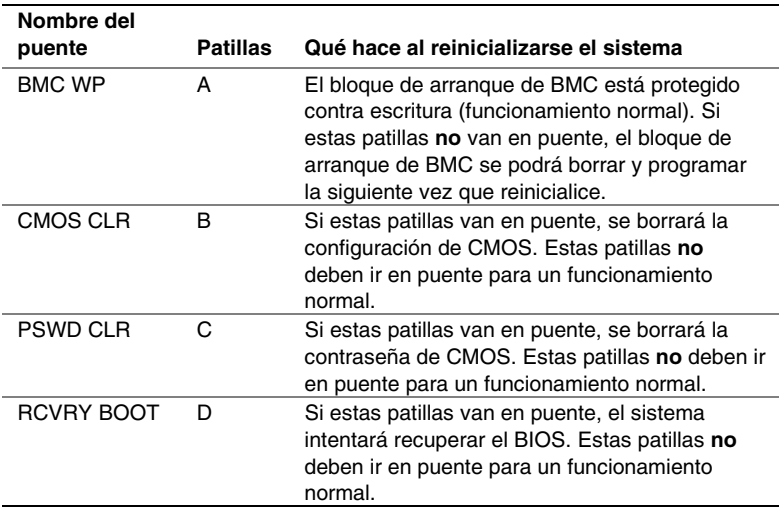

#### <span id="page-7-0"></span>**Procedimientos de instalación**

**Instalación del protector de E/S** 

✏ **NOTA** 

*La tarjeta de servidor incluye un protector de E/S compatible con ATX 2.03. Las normas de interferencias electromagnéticas (EMI) requieren este protector para reducir al mínimo estas interferencias. Si el protector no es adecuado para la carcasa, solicite al distribuidor un protector del tamaño adecuado. El protector de E/S no admite el uso del conector USB 2.* 

El protector encaja en la abertura rectangular de la parte posterior de la carcasa. Dicho protector tiene orificios que coinciden con los puertos de E/S.

- **1** Instale el protector desde dentro de la carcasa. Oriéntelo de manera que los orificios queden alineados con los conectores de E/S correspondientes de la tarjeta de servidor. Asegúrese de que las piezas metálicas quedan en el interior de la carcasa.
- **2** Sitúe uno de los bordes (A) de manera que la ranura quede fuera de la pared de la carcasa y el reborde del protector quede apoyado contra la pared interior de ésta.
- **3** Mantenga el protector en su posición correcta y empújelo contra la abertura (B) hasta que quede correctamente asentado. Compruebe que el protector de E/S quede correctamente encajado en todo su perímetro.

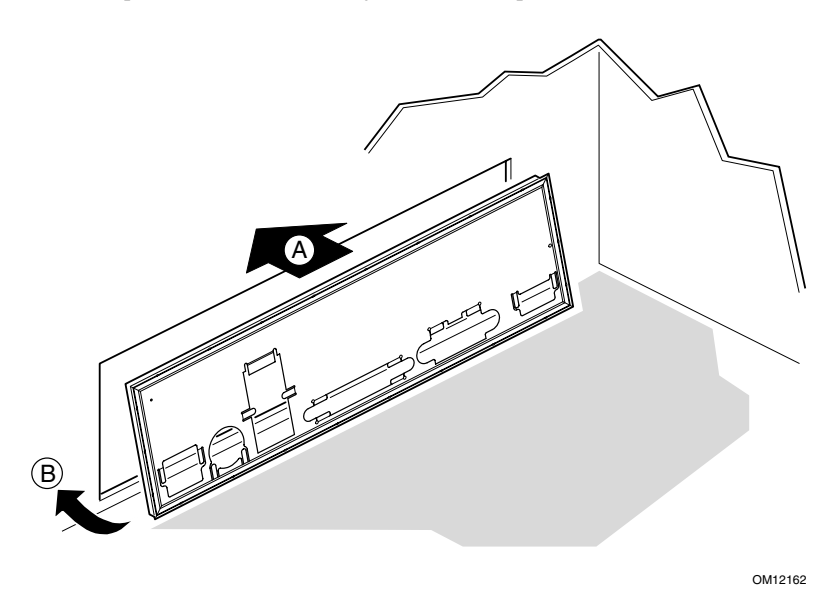

#### <span id="page-8-0"></span>**Recolocación de los separadores**

Si los separadores de montaje de la tarjeta no están colocados en la carcasa como muestra la ilustración, deberá recolocarlos para que coincidan con los orificios de la tarjeta de servidor. Si los separadores metálicos no se colocan correctamente, ello podría afectar al funcionamiento de la tarjeta de servidor e incluso dañarla irremisiblemente. Es posible que la carcasa que haya adquirido sea diferente de la que muestra la ilustración.

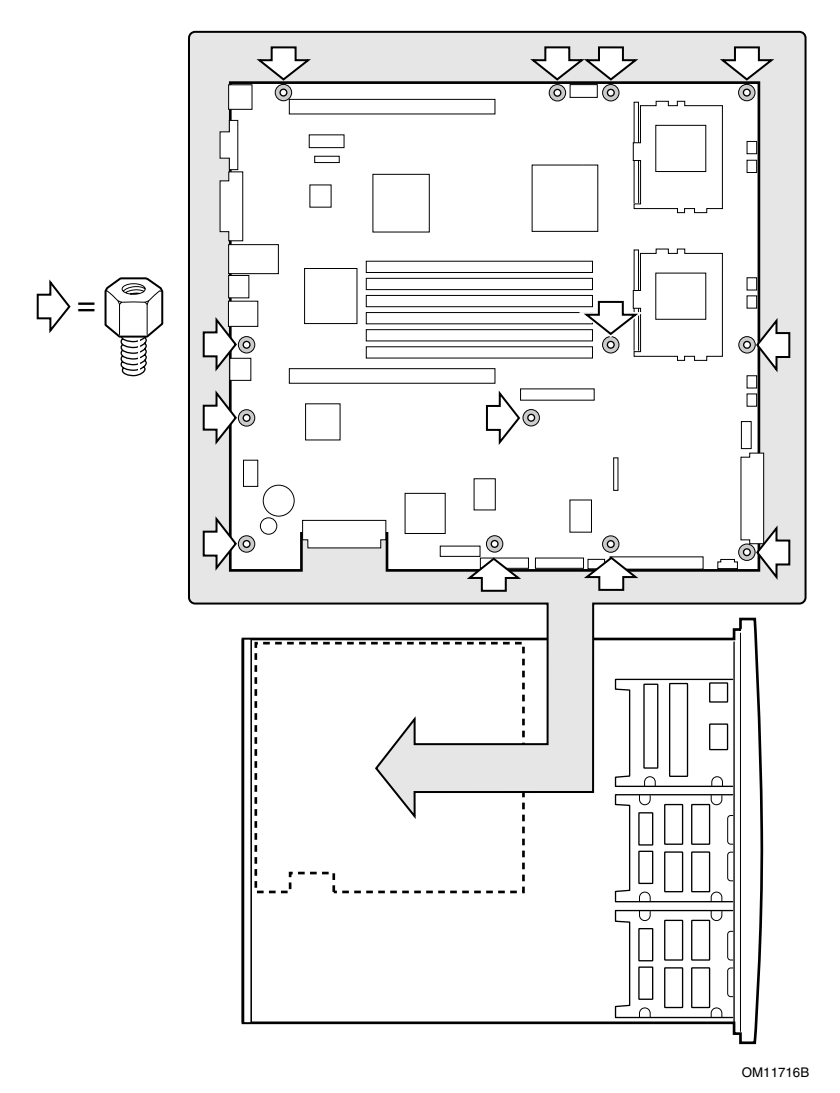

#### <span id="page-9-0"></span>**Amortiguadores de la tarjeta de servidor**

Si la tarjeta de servidor va a instalarse en una carcasa que no es de Intel, deberá instalar amortiguadores de goma en las posiciones que se indican a continuación. La altura de los amortiguadores deberá ser la misma que la de los separadores de montaje de la tarjeta.

#### **PRECAUCIÓN**

*Los amortiguadores de goma deben instalarse en todas carcasas que no sean de Intel® que no permitan la instalación de la tarjeta en las posiciones indicadas en la ilustración.* 

*Para sostener adecuadamente la nueva tarjeta, los amortiguadores de goma que se instalen deben tener la misma altura que los separadores de montaje de la tarjeta existentes.* 

*Si no se instalan amortiguadores, o si los amortiguadores instalados son demasiado largos o demasiado cortos, la tarjeta puede resultar dañada.* 

*NO INSTALE amortiguadores de tarjeta de servidor en las carcasas de servidor SR1200 y SR2200 de Intel®.* 

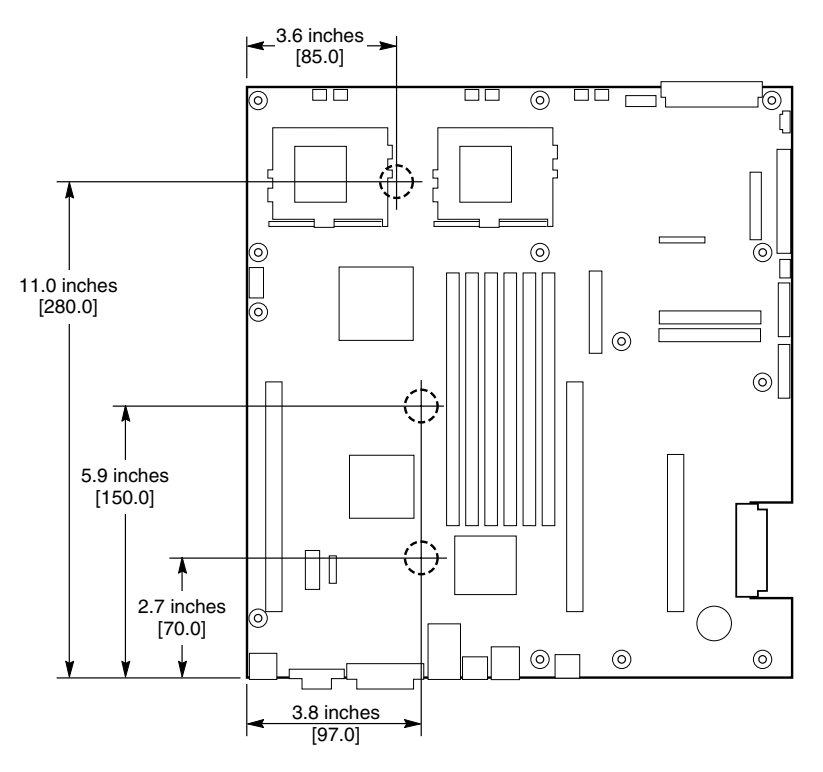

OM12372

#### <span id="page-10-0"></span>**Instalación de la tarjeta de servidor**

Para asegurarse de que la puesta a tierra sea correcta, y de que la carcasa esté adecuadamente sustentada, se recomienda instalar tornillos en todos los orificios de montaje necesarios. Es posible que tenga que apartar algunos cables para instalar correctamente la tarjeta de servidor.

- **1** Colocando la tarjeta en los separadores de la carcasa, inserte con todo cuidado los conectores de E/S de la tarjeta en las aberturas posteriores de E/S de la carcasa.
- **2** Ajuste la posición de la tarjeta de manera que los orificios de montaje queden alineados con los separadores.
- **3** Utilizando los tornillos incluidos con la carcasa, monte la tarjeta en la carcasa.

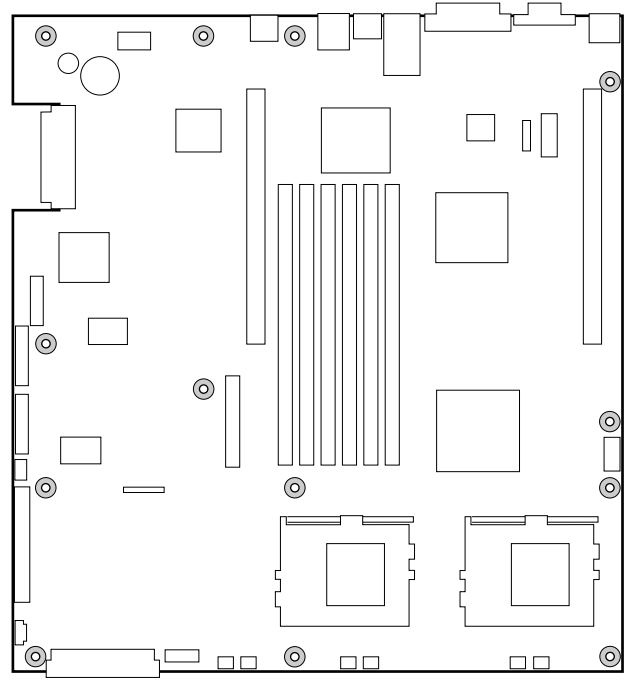

OM11716A

#### <span id="page-11-0"></span>**Instalación de los procesadores**

- **1** Tenga en cuenta en todo momento las precauciones relativas a la seguridad y a las descargas electrostáticas indicadas al principio de este documento.
- **2** Levante la barra de cierre situada en el zócalo.

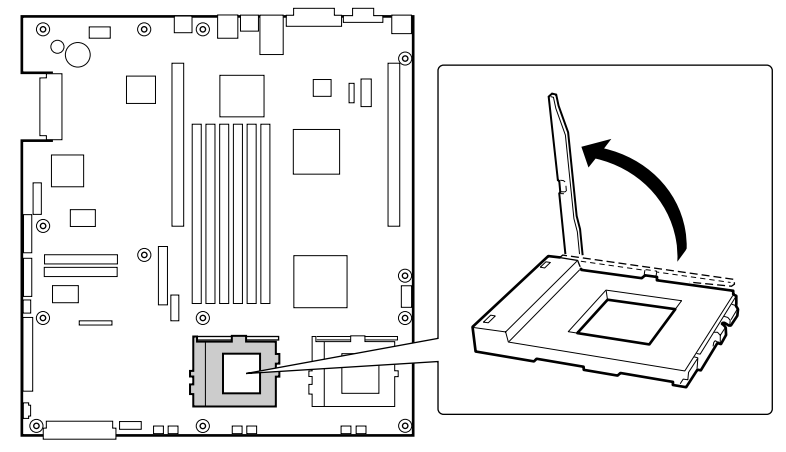

OM11711

- <span id="page-12-0"></span>**3** Tras alinear las patillas del procesador con el zócalo, inserte el procesador en el zócalo.
- **4** Baje completamente la barra de cierre.

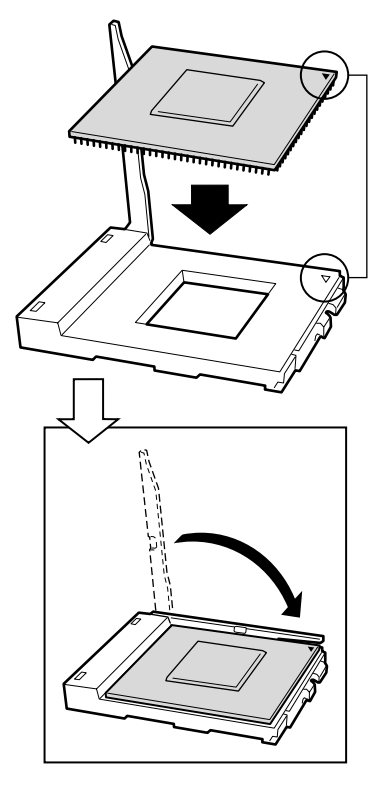

OM11712

- <span id="page-13-0"></span>**5** Siga las instrucciones incluidas en el embalaje del procesador para preparar la instalación del mismo y del disipador térmico.
- **6** Coloque la ranura del disipador de calor (2) por encima de la ranura del procesador o del zócalo (3).
- **7** Alineando las superficies de metal elevadas, coloque el disipador térmico encima del procesador.
- **8** Instale el clip del disipador térmico con la patilla (1) insertada en la ranura (2).

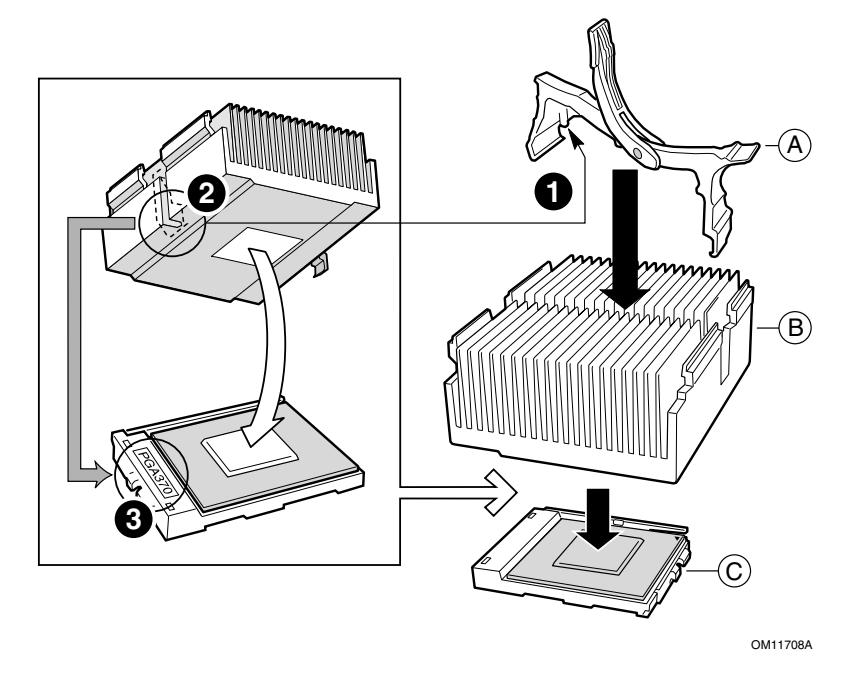

- A. Clip de retención del disipador térmico
- Disipador térmico
- C. Zócalo y procesador

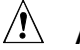

## $\hat{A}$  **ATENCIÓN**

*Tenga cuidado al cerrar la palanca de cierre: hágalo lentamente.* 

**9** Cierre lentamente la palanca de cierre (A) hasta que entre en contacto con la lengüeta (B).

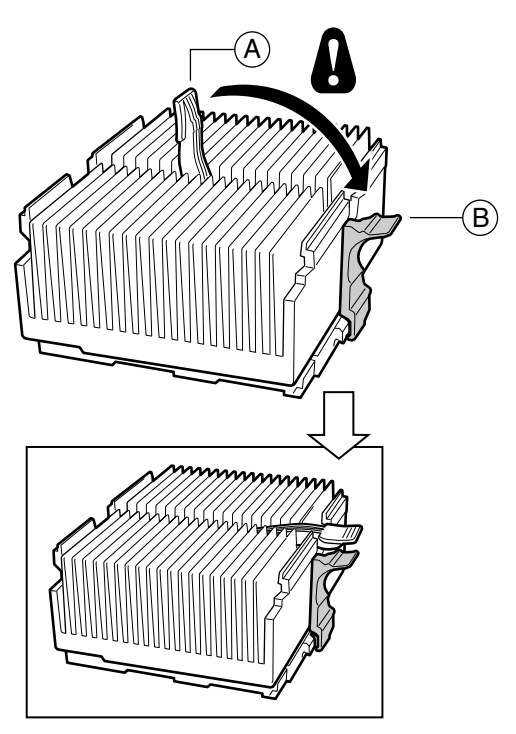

OM11709A

## $\hat{M}$  NOTA

*Si utiliza el procesador Intel Pentium III, que es compatible con la tarjeta de servidor SCB2, incluirá un ventilador para el disipador térmico del procesador. Este ventilador no se puede utilizar una carcasa de servidor 1U. Si se está integrando carcasa 2U, vaya directamente al paso siguiente.* 

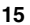

- **10** Siguiendo las instrucciones incluidas con el procesador, instale el ventilador en el disipador térmico del procesador.
- **11** Conecte el ventilador a (A) si se encuentra en el procesador principal, o a (B) si se encuentra en el procesador secundario.

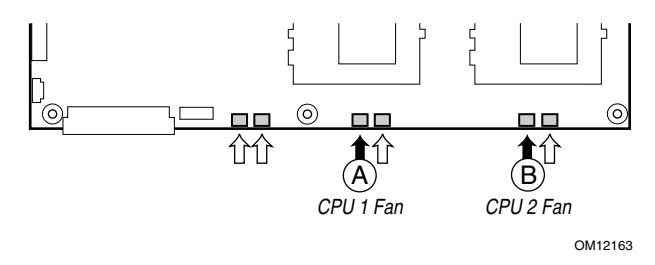

#### **Instalación del terminador del procesador**

Si va a instalar sólo un procesador, **debe** instalar un terminador en el zócalo del procesador secundario (A). Si va a instalar dos procesadores, omita esta sección.

- **1** Levante la barra de cierre (B) del zócalo.
- **2** Alineando las dos marcas de las esquinas del terminador con el costado del dispositivo de sujeción del zócalo (C), inserte el terminador en el zócalo.
- **3** Baje la barra de cierre por completo (D).

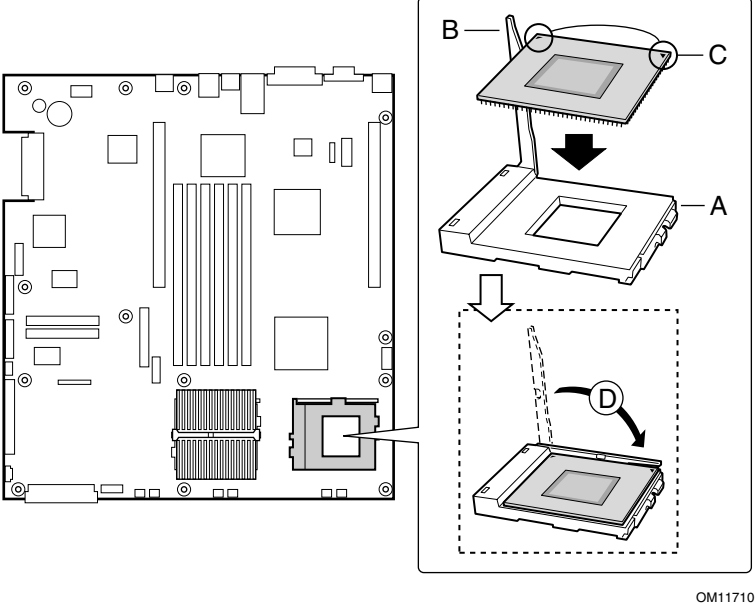

**16 Intel Server Board SCB2 - Guía de inicio rápido** 

#### **Memoria**

La tarjeta de servidor admite sólo SDRAM compatible con PC133. Instale entre 128 MB y 6 GB de memoria con ECC homologada utilizando hasta seis módulos DIMM. La carcasa 1U requiere módulos DIMM de 1,2 pulgadas y bajo perfil (LP).

Los módulos DIMM deben instalarse en pares y en el siguiente orden: 1a y 1b, 2a y 2b, 3a y 3b.

Todos los módulos DIMM instalados deben tener la misma velocidad y estar homologados. Para obtener una lista de los dispositivos de memoria compatibles, consulte al representante de servicio técnico o visite el sitio Web de Intel:

*http://support.intel.com/support/motherboards/server* 

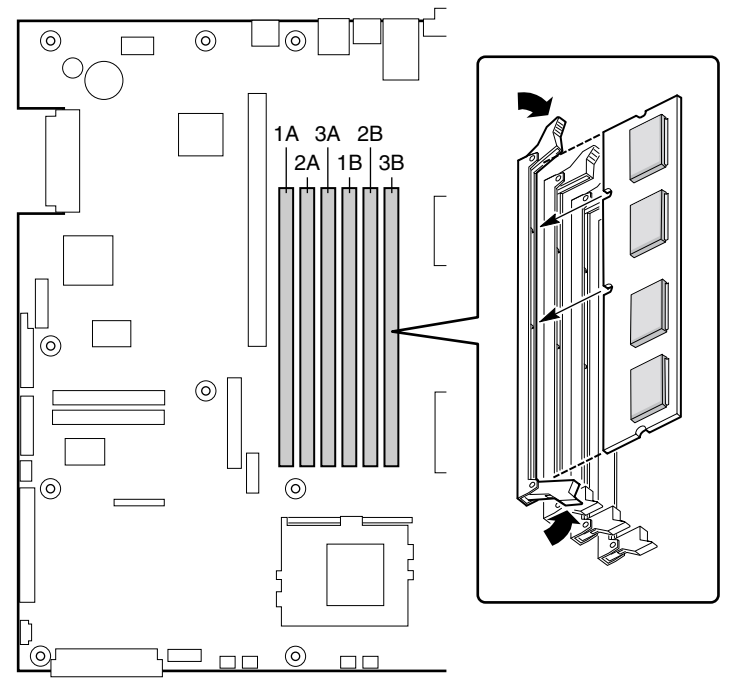

OM11715

**Cables de conexión** 

<span id="page-17-0"></span>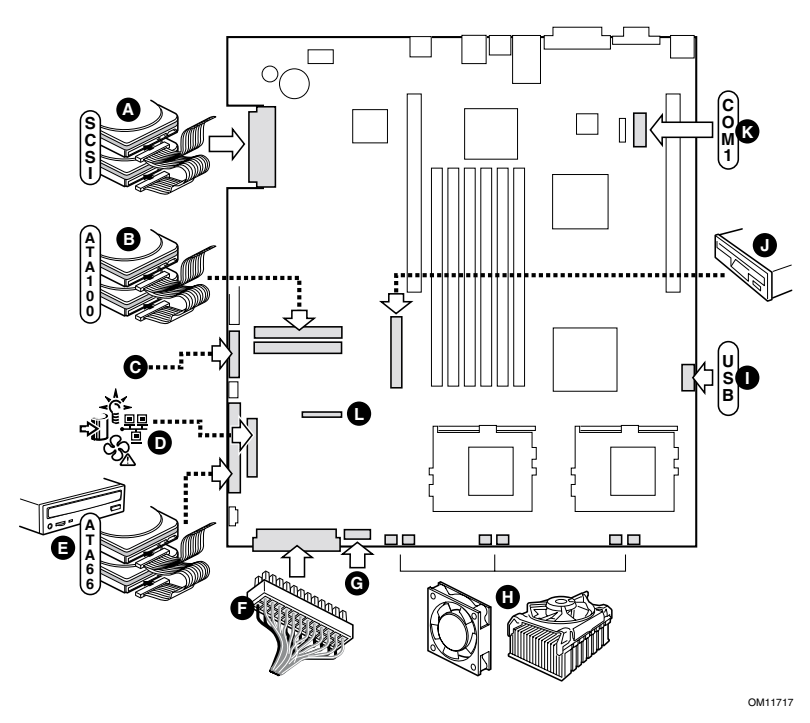

Antes de conectar cables, consulte la documentación adjunta a la carcasa.

- A. Conector SCSI (sólo tarjeta de servidor SCSI)
- B. Conectores ATA-100 principal/secundario (sólo tarjeta de servidor ATA)
- C. Conector del panel frontal SSI (consulte la configuración de patillas en la etiqueta del diagrama de la tarjeta de servidor)
- D. Conector del panel frontal (sólo para uso en carcasas que no sean de Intel)
- E. Conector IDE (sólo para uso en carcasas que no sean de Intel)
- F. Conector de alimentación principal
- G. Conector del módulo de ventilación (7 patillas)
- H. Conectores de ventilador (sistema y procesador)
- I. Cabecera USB
- J. Conector de unidad de disquete (sólo para uso en carcasas que no sean de Intel)
- K. Cabecera COM 1
- L. Conector combinado de disquetes/panel frontal/IDE (para uso sólo en una carcasa de Intel)

#### **Finalización de la configuración de la carcasa**

Ahora estará listo para instalar las unidades en la carcasa. Recomendamos que instale las unidades antes de conectar los cables de datos a la tarjeta de servidor.

#### <span id="page-18-0"></span>**Obtención de Ayuda**

#### *World Wide Web*

*http://support.intel.com/support/motherboards/server/SCB2*

#### **Teléfono**

 $\overline{a}$ 

Hable con un técnico de atención al cliente\*. Las llamadas con tarjeta de crédito tienen un cargo de 25 dólares estadounidenses, cobrado en moneda local según la tasa de cambio aplicable para tarjetas de crédito más el IVA correspondiente. (Intel se reserva el derecho de cambiar el precio de la atención telefónica en cualquier momento sin previo aviso).

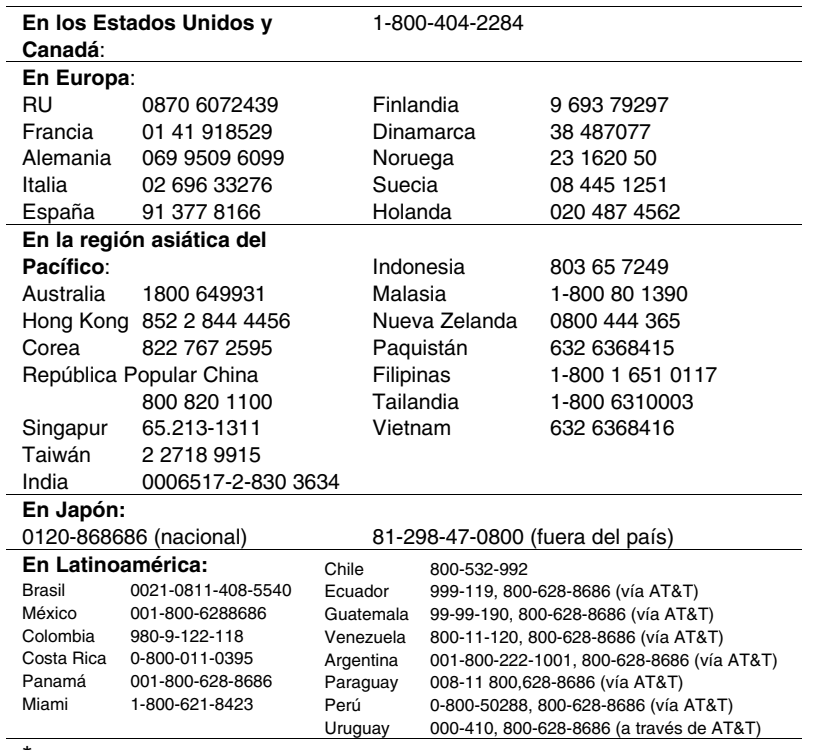

\* O bien, póngase en contacto con su proveedor o distribuidor local.

Para obtener una lista actualizada de contactos de atención al cliente, consulte: *http://www.intel.com/support/9089.htm*

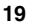

#### <span id="page-19-0"></span>**Formación y asistencia técnica**

Si está registrado en el Intel Product Dealer Program (Programa de distribuidores de productos de Intel, Norteamérica), el Genuine Intel Dealer Program (Programa de distribuidores de Intel, zona asiática del Pacífico) o el Intel Product Integrator Program (Programa de integradores de productos Intel, Europa/Latinoamérica), tiene derecho a recibir formación y asistencia técnica.

En Estados Unidos y Canadá: **1-800-538-3373**, ext. 442 (de lunes a viernes, de 5:00 *am* a 5:00 *pm*, hora estándar del Pacífico). En Europa: póngase en contacto con su distribuidor o envíe un fax con su información a European Literature, número **+44 (0) 1793 513142**.

En Asia: **+65-831-1379** (de lunes a viernes, de 8:30 a*m* a 5:30 *pm*, hora local de Singapur) o por correo electrónico: **APAC\_gid@ccm.isin.intel.com**